igimap OS Collection **FACTSHEET**

Learning and Information Service

# What is Digimap OS Collection?

[Digimap](http://metalib1.solent.ac.uk/V/6DVBSRXMEPN6T85A6G7PNNDLY93H5VY57A78U8428P8PTSL5UC-15577?func=find-db-1-title&mode=titles&azlist=N&scan_utf=&scan_start=digimap&search_type=contains&restricted=all) is a digital mapping service from EDINA, based on Ordnance Survey map products, that allows you to view, create and print maps of any location in Great Britain. Maps are available at scales from 1:1250 up to 1:750,000. Map data is also available to download and use with GIS and CAD software.

## Key features

- Create maps of any location in Great Britain at 13 different pre-set scales using **Digimap Roam**
- $\triangleright$  Download map data and use it with GIS or CAD software to create maps relating data to specific locations
- $\triangleright$  Download postcode boundaries as well as administrative and census boundaries
- $\triangleright$  Print maps up to A0 in size

## What can I use Digimap for?

The maps and data available from Digimap can be used for educational purposes such as teaching, academic research, theses, dissertations, sponsored research and private study.

Maps can also be used in promotional literature produced by the University – such as location maps.

#### Copyright statement

Any work you create using maps or map data from Digimap **must** include a copyright statement; maps created using Roam should add

the statement for you. If, however, the copyright

Map and Data Collections: **C** Digimap Ordnance Survey Welcome View, annotate and print OS  $\blacktriangleright\blacktriangleright\blacktriangleright$ maps **My Digimap** Roam Create OS maps at user defined scales, A4 to A0, **Ordnance Survey** including annotations. Download OS mapping data for  $\boxplus$  $\Omega$ **Discover** use in GIS/CAD Your Institution does not  $\boxplus$ **Find information about** subscribe to: postcodes and place names Historic  $\overline{\mathbb{H}}$ **Help Resources**  $\mathbf{z}^{\mathbf{O}}$ Geology **Marine** Environment

statement is not already inserted, you must add the following statement to your maps:

#### **© Crown Copyright and Database Right [insert date]. Ordnance Survey (Digimap Licence)**

Just replace [insert date] with the year in which you have produced the work.

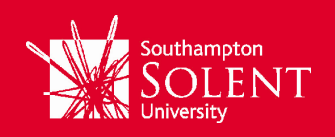

#### How do I access Digimap?

Go to the Library Portal at:<http://www.solent.ac.uk/library/>

- Click on the Browse 'A-Z List of Databases' link and then search for Digimap or click on the D
- Click on the title link to access Digimap
- Click on the link to *Login via UK federation,* search for Southampton Solent University, then click on *Continue*
- Enter your University login and password (e.g. 9blogj45 and date of birth)
- Click on *Ordnance Survey* in the Map and Data Collections menu
- Click on *Roam* to get started with creating your maps
- Read the Terms and Conditions and then click on *Agree*
- If you have not already registered with Digimap, you will be asked to do so at this point (see box)

## How do I use Digimap?

#### Registering for Digimap access

All users must be individually registered to use Digimap OS Collection.

The first time you use Digimap, you will be asked to register after you have logged in with your University login.

You must register with your personal details and ensure that your email address is correct. Print or save the personal registration page.

You will receive an email asking you to verify your email address. You will then need to agree to the license for the Ordnance Survey collection by logging in to Digimap and accepting the license.

There is a lot of help information and instructions available within Digimap. You can also use the training and support materials available from EDINA's Digimap Resource Centre:<http://digimap.edina.ac.uk/webhelp/resources/index.html>

For further assistance, please contact the Technical Support Officer or Local Support Officer (see below).

#### How do I access the software I need to use the map data?

- You can use Digimap for viewing and creating maps or downloading map data on any computer both on and off campus.
- If you wish to use the downloaded data with software such as MapInfo, you will need to do so on computers on campus that have licenses for such software.
- For more support with downloading data or accessing GIS/CAD software please contact the Technical Support Officer or Local Support Officer (see below).

#### Where can I print my maps?

Maps are printed as PDF files. Maps of A4 size can be printed via any printer attached to the University network.

Maps up to A0 in size can be printed in the Library on Floor 2A; staff at the Copy Centre Help Desk will assist you with this printing. There is an A1 printer available in the Andrews LRC.

Please ask at the Copy Centre Help Desk for prices for printing or see the Library's [Digimap support](http://portal.solent.ac.uk/library/help/eresources/digimap-support/digimap-printing.aspx) website.

**Note: Don't forget to include the Copyright statement on all work you produce using Digimap (see over)**

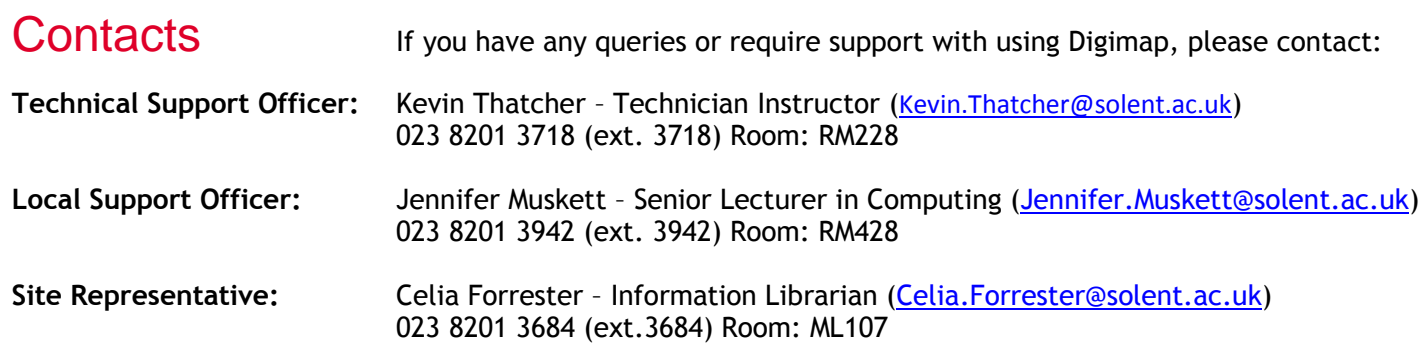